# SwyxPhone L62 and the control of the control of the control of the control of the control of the control of the control of the control of the control of the control of the control of the control of the control of the contr

### **Bedienelemente**

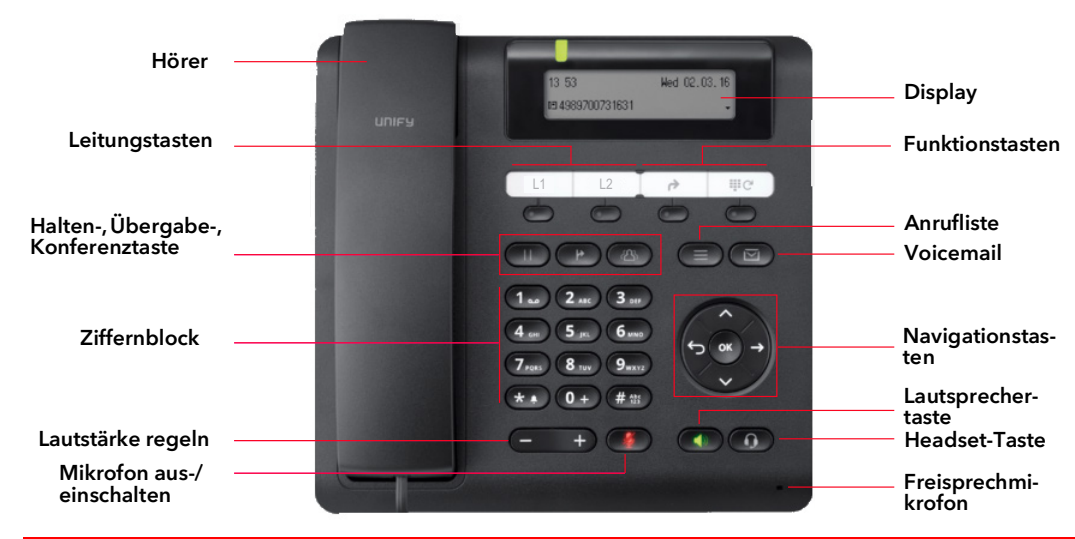

## 2 Anmelden

- $\rightarrow$  Geben Sie Ihre PIN ein und bestätigen Sie diese mit "OK".
	- $\checkmark$  Sie sind nun unter Ihrer Rufnummer erreichbar und können telefonieren.

### 3 Menüführung

→ Nutzen Sie die festgelegten Funktionstasten, um folgende Funktionen direkt aufzurufen:

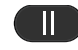

Gespräch halten/wieder aufnehmen

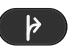

Gespräch übergeben

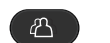

Konferenz starten

- $\rightarrow$  Nutzen Sie die Navigationstasten, um sich im Menü zu bewegen:
	- Pfeiltaste Oben
	- Nach oben blättern
	- Pfeiltaste Zurück
	- Aktion abbrechen • Zeichen löschen
	- Menüebene höher
	- OK-Taste
	- Eingabe bestätigen
	- Aktion ausführen
	- Menüebene tiefer
	- Hauptmenü öffnen

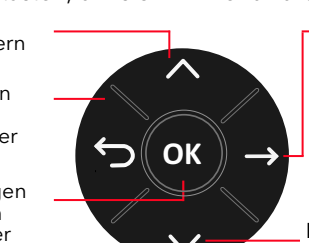

Pfeiltaste Unten • Nach unten blättern

Pfeiltaste Vor

• ggf. Menüebene tiefer

#### 4 LEDs der Leitungstasten

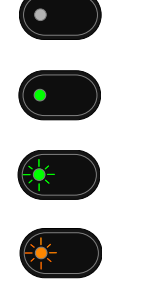

Die Leitung ist frei, sie befindet sich im Ruhezustand.

Aktives Gespräch

Ein kommender Ruf wird signalisiert.

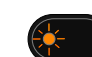

Die Verbindung auf dieser Leitung wird gehalten.

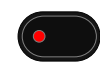

Die Leitung ist für eine Nachbearbeitungszeit gesperrt.

### 5 Anruf starten

- 1. Geben Sie die Rufnummer ein oder wählen Sie die Rufnummer über den Menüpunkt aus dem Telefonbuch aus.
- 2. Heben Sie anschließend den Hörer ab, um den Wählvorgang zu starten.
- → Drücken Sie alternativ die Lautsprechertaste < 000 oder die OK-Taste, um die Freisprecheinrichtung zu nutzen.

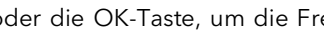

 $\rightarrow$  Wenn ein Headset angeschlossen ist, drücken Sie die Headset-Taste  $\bigcirc$ .

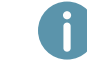

Bei externen Gesprächen müssen Sie ggf. die Amtskennziffer vorweg wählen.

#### 6 Anruf annehmen

- → Durch Abheben des Hörers nehmen Sie einen Anruf an.
- $\rightarrow$  Drücken Sie alternativ die Lautsprechertaste  $\Box$  oder die OK-Taste, um die Freisprecheinrichtung zu nutzen.

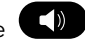

 $\rightarrow$  Wenn ein Headset angeschlossen ist, drücken Sie die Headset-Taste

#### Anruf eines anderen Benutzers/Gruppenruf übernehmen

Ein Ruf wird an einen anderen Benutzer signalisiert.

- 1. Wählen Sie den Menüpunkt Übernehmen.
- 2. Bestätigen Sie mit OK und heben dann den Hörer ab.
- → Um einen signalisierten Gruppenruf anzunehmen, heben Sie den Hörer direkt ab.

# SwyxPhone L62 and the control of the control of the control of the control of the control of the control of the control of the control of the control of the control of the control of the control of the control of the contr

## Mikrofon ausschalten

- $\rightarrow$  Drücken Sie die Mikrofon aus-/einschalten-Taste  $\Box$ , um das Mikrofon stumm zu schalten.
- $\rightarrow$  Drücken Sie die Taste erneut, um das Mikrofon wieder einzuschalten.

# 9 Freisprecheinrichtung während eines Gesprächs einschalten

Sie führen ein Gespräch über den Hörer und möchten zur Freisprecheinrichtung wechseln.

- $\rightarrow$  Drücken Sie die Lautsprechertaste  $\Box$  und halten Sie diese gedrückt, während Sie den Hörer auflegen.
	- $\checkmark$  Ihr Gespräch wird nun per Freisprecheinrichtung übertragen.
- → Nehmen Sie den Hörer ab, um die Freisprecheinrichtung auszuschalten und das Gespräch über den Hörer weiterzuführen.

## 10 Zweites Gespräch starten (Makeln)

- 1. Wählen Sie während eines Gesprächs die Taste Halten
	- $\checkmark$  Ihr Gesprächspartner wird auf Halten gelegt und hört Wartemusik.
- 2. Um ein weiteres Gespräch zu führen, drücken Sie eine freie Leitungstaste und wählen Sie die Rufnummer des zweiten Teilnehmers.
- → Wechseln Sie zwischen den beiden Gesprächsteilnehmern, indem Sie die jeweiligen Leitungstasten drücken.

# 11 Teilnehmer verbinden

Sie haben ein aktives Gespräch und möchten den Gesprächspartner mit einem anderen Teilnehmer verbinden.

- 1. Wählen Sie die Taste Übergabe
	- $\checkmark$  Ihr Gesprächspartner wird auf Halten gelegt und hört Wartemusik.
- 2. Wählen Sie die Rufnummer des zweiten Teilnehmers oder eine Rufnummer aus dem Telefonbuch.
- 3. Bestätigen Sie mit OK.
	- Die Teilnehmer werden verbunden und Sie können auflegen.

# 12 Konferenz starten

Sie führen zwei Gespräche auf zwei Leitungen und möchten eine Konferenz einleiten.

- $\rightarrow$  Drücken Sie die Taste Konferenz  $\begin{pmatrix} 1 & 1 \\ 0 & 1 \end{pmatrix}$ 
	- $\checkmark$  Sie sind nun in einer Konferenz mit beiden Teilnehmern.

# 13 Rückruf bei Besetzt

Sie hören das Besetzt-Zeichen bei einem internen Teilnehmer.

- 1. Wählen Sie den Menüpunkt Rückrufwunsch und bestätigen Sie mit OK.
	- $\checkmark$  Ist der Teilnehmer wieder frei, so wird dies über ein akustisches Signal angezeigt und im Display erscheint die Meldung Rückruf annehmen.
- 2. Heben Sie den Hörer ab, um mit dem Teilnehmer verbunden zu werden.

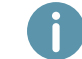

Haben Sie einen Rückruf bei Besetzt nicht angenommen, erscheint im Display die Liste ..Verpasste Anrufe".

# 14 Sprachnachrichten abhören

Neue Sprachnachrichten werden im Display angezeigt und Ihnen außerdem per E-Mail zugestellt.

 $\rightarrow$  Drücken Sie die Taste Voicemail ( $\blacktriangleright$ ), um die Sprachnachrichten abzuhören. Folgen Sie den Anweisungen des Ansagenassistenten.

# 15 Wahlwiederholung

1. Drücken Sie die Funktionstaste Wahlwiederholung

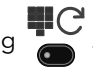

- $\checkmark$  Es werden die letzten 20 gewählten Rufnummern angezeigt.
- 2. Nehmen Sie den Hörer ab und drücken Sie anschließend die Funktionstaste Wahlwiederholung.
	- $\checkmark$  Die zuletzt gewählte Rufnummer wird sofort gewählt.

# 16 Rufumleitungen einrichten und aktivieren

1. Drücken Sie die Funktionstaste Rufumleitung (2, um die sofortige Rufumleitung aller

Rufe zu Ihrer Voicemail zu aktivieren/deaktivieren.

Bei der Aktivierung leuchtet die Funktionstaste Rufumleitung dauerhaft.

#### Rufumleitung konfigurieren

- 1. Wählen Sie im Hauptmenü den Menüpunkt 4 > Umleitungen und wählen Sie die Umleitungsart, die sie bearbeiten möchten (sofort, bei besetzt, verzögert).
- 2. Legen Sie fest, ob ein Anruf zur Voicemail oder zu einer Rufnummer umgeleitet werden soll.
- 3. Bestätigen Sie Ihre Eingabe mit OK.

# SwyxPhone L62 and the control of the control of the control of the control of the control of the control of the control of the control of the control of the control of the control of the control of the control of the contr

#### 17 Leitungstasten

- Sie können festlegen, welche Rufe auf welcher Leitung Ihres SwyxPhones eingehen.
- 1. Wählen Sie im Hauptmenü den Menüpunkt 8 > Konfiguration | 3 > Leitungen
- 2. Wählen Sie die Leitung aus, die Sie konfigurieren möchten.
- 3. Bestätigen Sie die Auswahl mit OK.
	- $\checkmark$  Sie können nun Einstellungen für ein- und ausgehende Rufe vornehmen und jede Leitung für eine Nachbearbeitungszeit nach dem Gespräch sperren.

#### 18 Funktionstasten belegen

Die Funktionstasten des Tischtelefons sind voreingestellt. Sie können die Tasten mit Ihren gewünschten Funktionen belegen.

- 1. Wählen Sie im Hauptmenü den Menüpunkt 8 > Konfiguration | 3 > Leitungen.
- 2. Drücken Sie die Funktionstaste, die Sie konfigurieren möchten.
	- $\checkmark$  Auf dem Display wird angezeigt, welche Funktion diese Taste besitzt.
- 3. Wählen Sie mit den Pfeiltasten den Menüpunkt 1 > Bearbeiten und dann die gewünschte Funktion.
- 4. Bestätigen Sie die Auswahl mit OK. Es stehen Ihnen folgende Funktionen zur Verfügung:

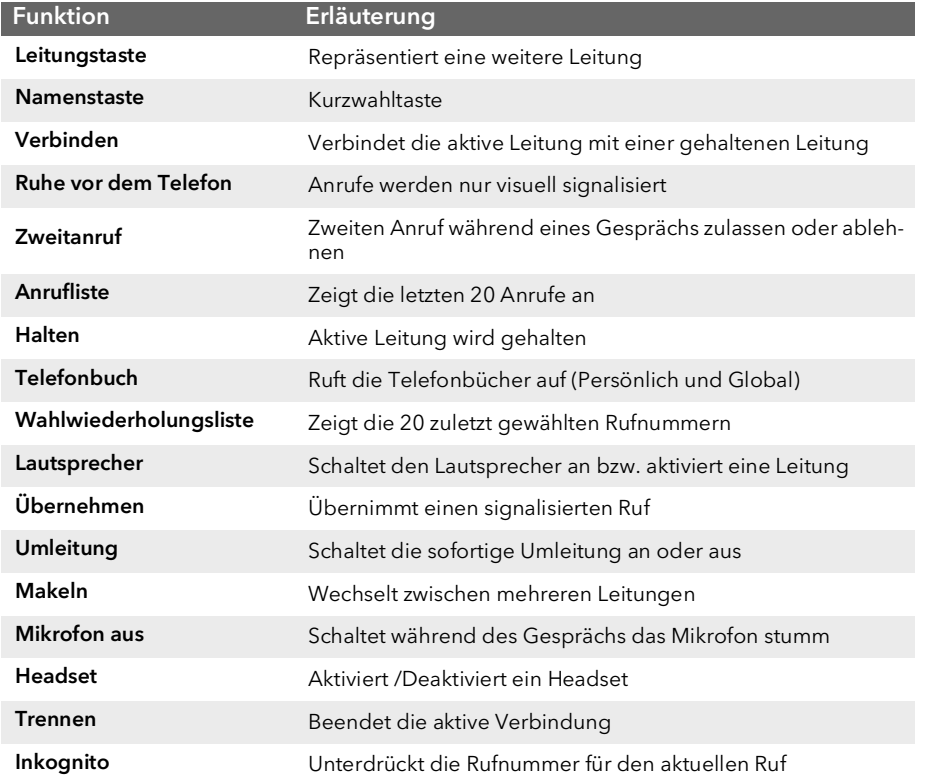

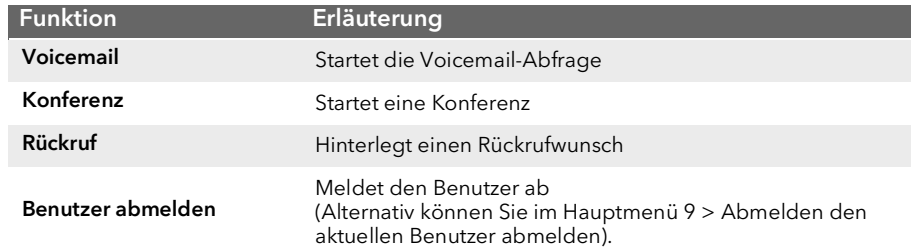

09/2019 - Technische Änderungen vorbehalten. Alle genannten Produktund Markennamen sind eingetragene Warenzeichen ihrer Hersteller. Vollständige Benutzerdokumentationen finden Sie unter swyx.de/produkte/support/dokumentationen.html

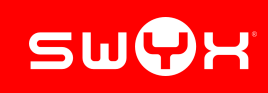